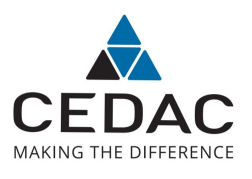

# MyWakes Developer Subscription **QuickStart**

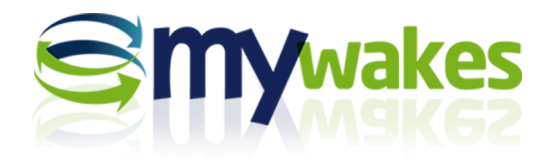

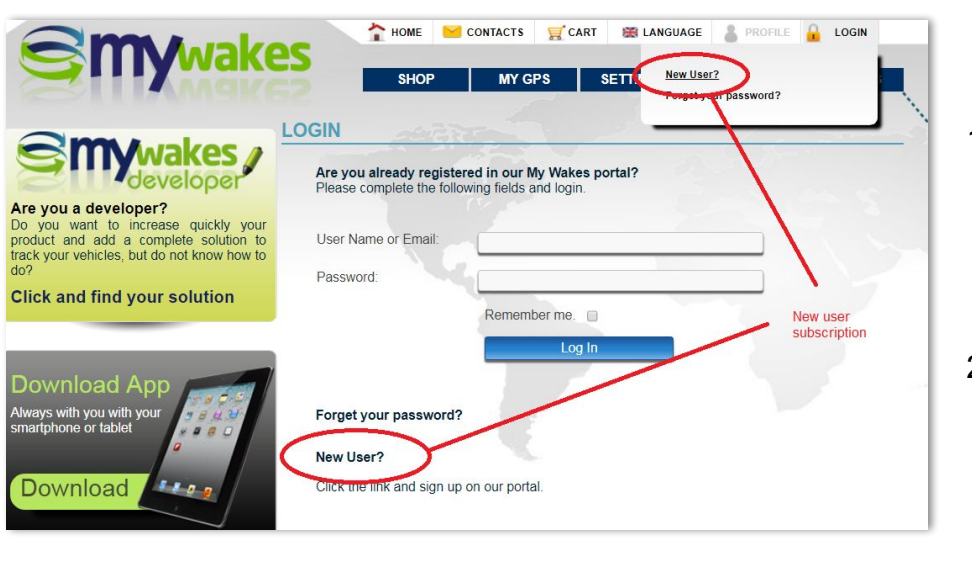

## **FIRST ACCESS**

- 1. The first thing to do after purchasing your developer subscription, if you are not already a MyWakes user, is to register on MyWakes Platform: [www.mywakes.com/Login.aspx.](http://www.mywakes.com/Login.aspx)
- 2. Then click on "New User" link that you find on that page.

# **FILL THE FORM**

- 1. You will be redirected to the "NEW USER" form; here you have to enter some data like **username**, **password**, a valid **email address** and choose a **security q/a** in case you lose your password and have to reset it.
- 2. Then you must enter the **same IMEI code** you registered on MyWakes e-Shop.
- 3. Last, but not least, accept our **privacy policy**.
- 4. By clicking **Create User** button you will receive an "welcome email": please remember to confirm your email address by clicking the link you will find in the email, in the next 24 hours, otherwise you will not be able to login.
- 5. Now, you will be able to login into MyWakes simply surfing to [www.mywakes.com/Login.aspx](http://www.mywakes.com/Login.aspx).

#### **NEW USER**

After completing the below wizard, you will be sent an email to the address entered here. You cannot login until you receive the email and follow the instructions. If you don't receive our email, please check your antispam filter and make sure you can receive emails from mywakes.com.

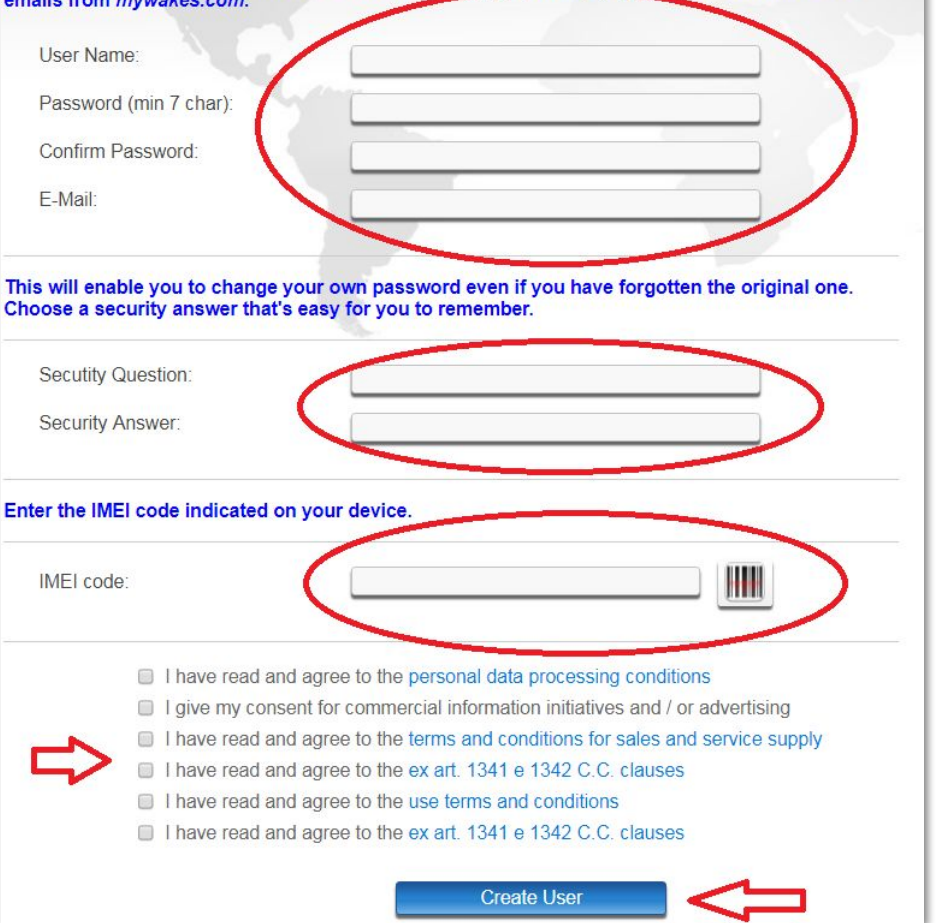

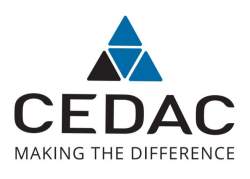

## MyWakes Developer Subscription **QuickStart**

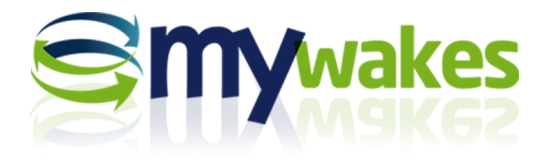

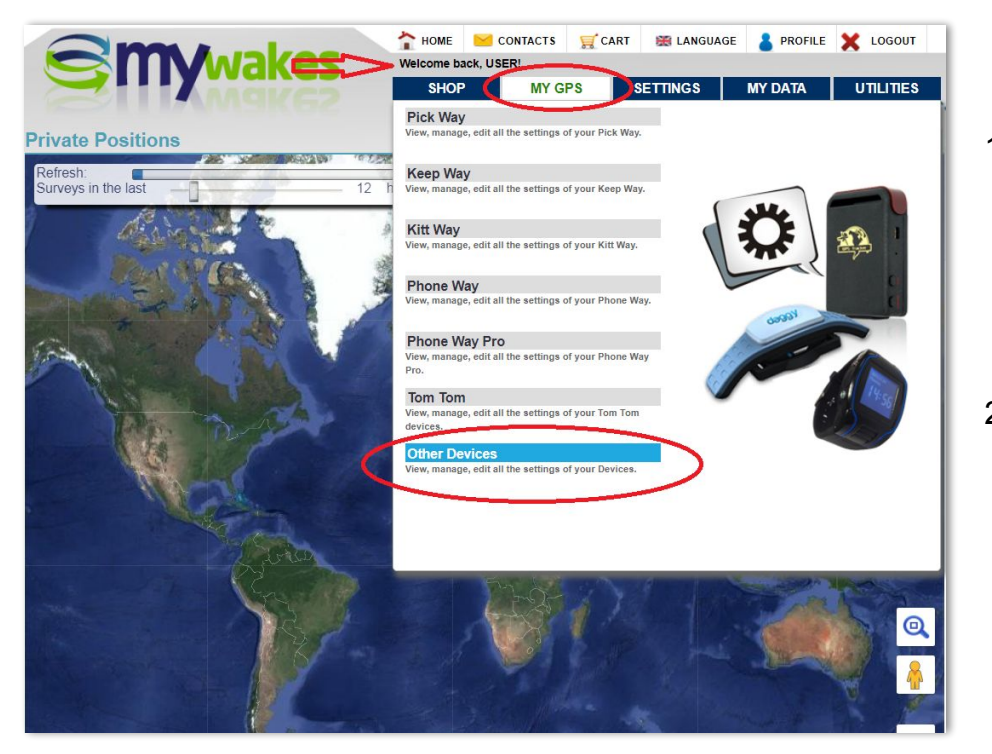

# **FIRST LOGIN**

- 1. At you first login you will see your **username** on the top and a **World Map** in the middle: this map will show you a quick look of your tracked devices and its appearance can be customized in **Profile menu**.
- 2. The first thing to do is to setup your device setting so please go to **My GPS menu** and then click on **Other Devices**.

## **GPS FIRST SETUP**

- 1. On the top you see the **IMEI (1)** of your device - this code will be used by MyWakes Platform to uniquely recognize your device.
- 2. On **Phone number (2)** field please write the phone number of the SIM card used by your device (with international prefix).
- 3. **Description (3)** can be anything useful to you to recognize the device.
- 4. **Consumer (4)** is the person or the vehicle associated to the device. You can create as many consumers you need by calling Rest APIs Consumers enpoints

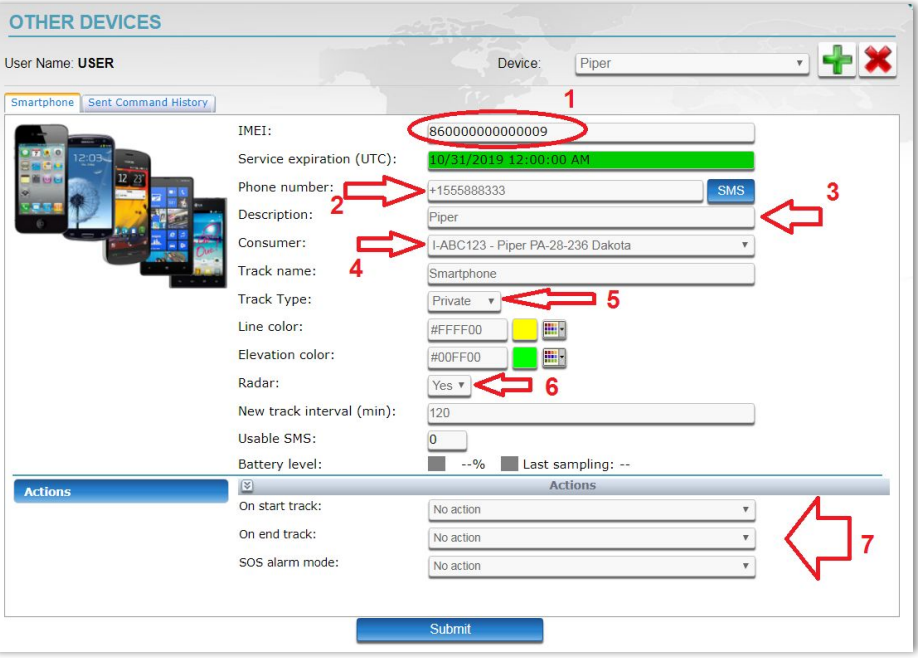

#### or using Settings -> Consumers menu.

- 5. Track name is the default name of each track created by the device while **Track Type (5)** sets the default track privacy (can be private - only its owner can view the track data, friends - the track is visible to the owner and his friends, or public).
- 6. Line color and Elevation color set the default color used to render the track on map (you can set later different settings on each track); **Radar (6)** sets if you want to see or not the device real time position on the map.
- 7. New track interval tells MyWakes that if a position's date comes "x" minutes after the previous position, MyWakes will automatically begin a new track.
- 8. SMS prepaid credit can be purchased on [http://shop.cedacsistemi.com/sms-and-voice-recharge.](http://shop.cedacsistemi.com/sms-and-voice-recharge)
- 9. The battery level indicator shows the device battery level.
- 10. Actions, related to "On start track", "On end track", "SOS Alarm" events can be created and managed in **Settings -> Actions menu**.

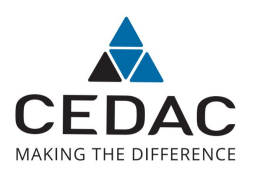

## MyWakes Developer Subscription **QuickStart**

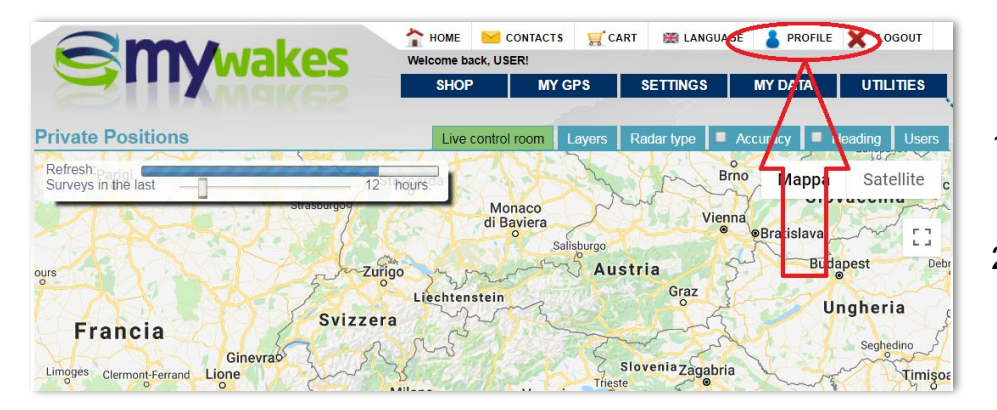

# **DEVELOPER CONSOLE**

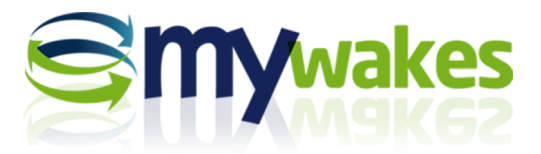

# **PROFILE SETTING**

- 1. You can change many preferences simply by going to the **Profile Menu**.
- 2. Here you can find options now we will take a look at **Developer console**: the place where you can create and monitor you Apps.

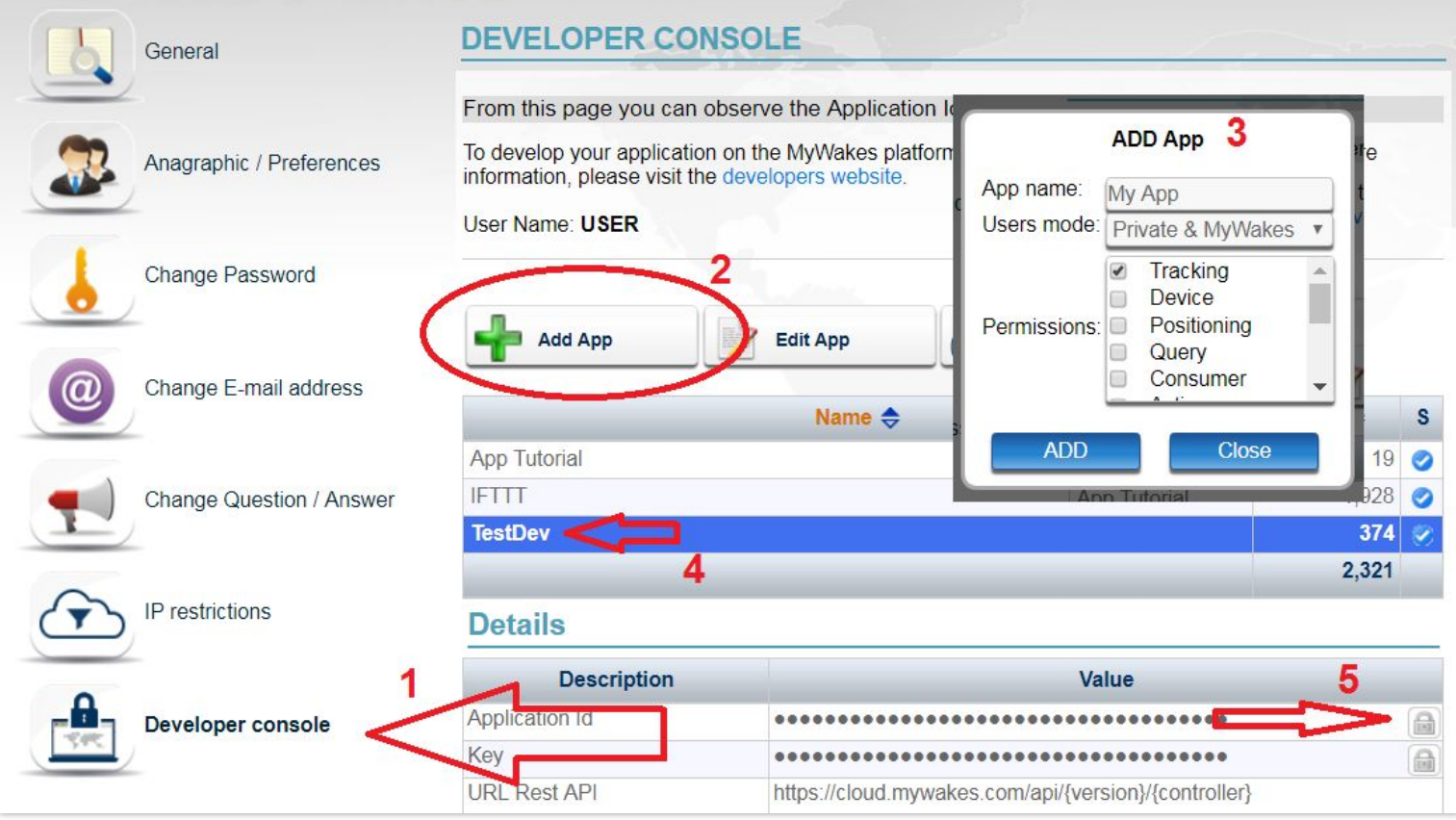

- 1. Click on **Developer console (1)** on the left then click **Add App (2)** button.
- 2. The **Add App popup window (3)** will let you to give a **name** to your App, select if the **users created by your App** will be able to login into MyWakes or if they will be private and finally give some **permissions** to your App (permission will make your app able to call or not an endpoint; for the full list of endpoints (and their permissions) please check out the developer website documentation:<http://developer.mywakes.com/Documents/Rest-v10/Web-API-Rest-Introduction>.
- 3. By clicking the **Add** button you will see your just-created App in the **List (4)**. Now, by selecting ad App from the list (you can create as many App you want) the Developer console will show you some details in the bottom.
- 4. The most important attribute is the **Application Id (5)** that you will need in order to call MyWakes Rest APIs, along with the **URL Rest API** that is the base url to call.
- 5. Other data are statistics and calls history that you will use to debug your Apps.

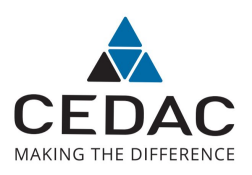

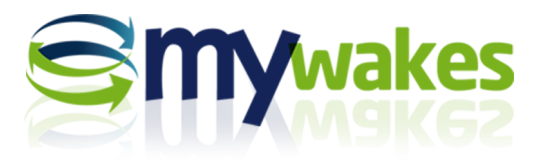

## **Settings - Consumers**

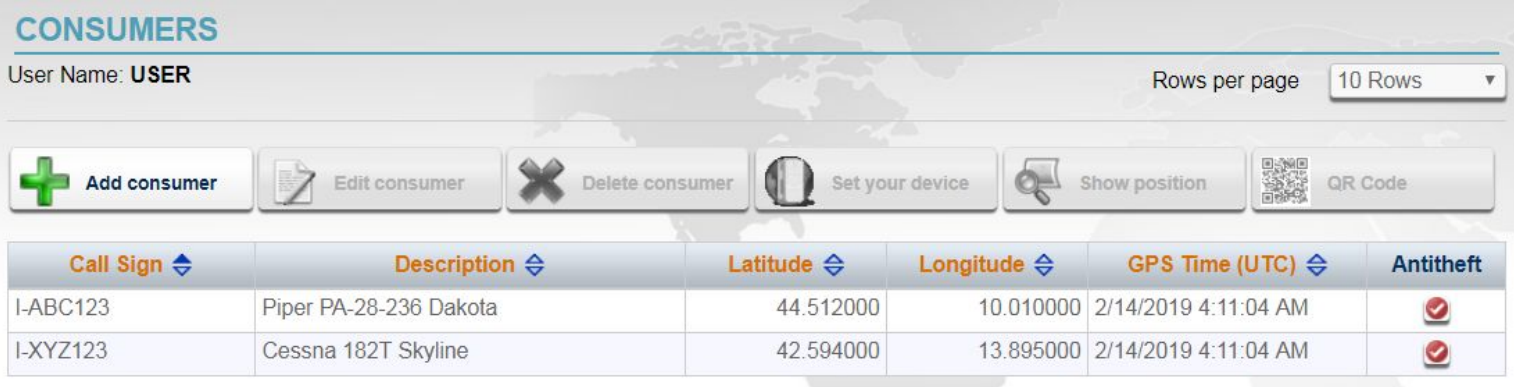

Consumers are "entities" that use GPS tracking devices. They can be vehicles, planes, persons and pets.

By adding a consumer you can set some generic properties like Name or radar description and some specific properties like length, gross weight and so on.

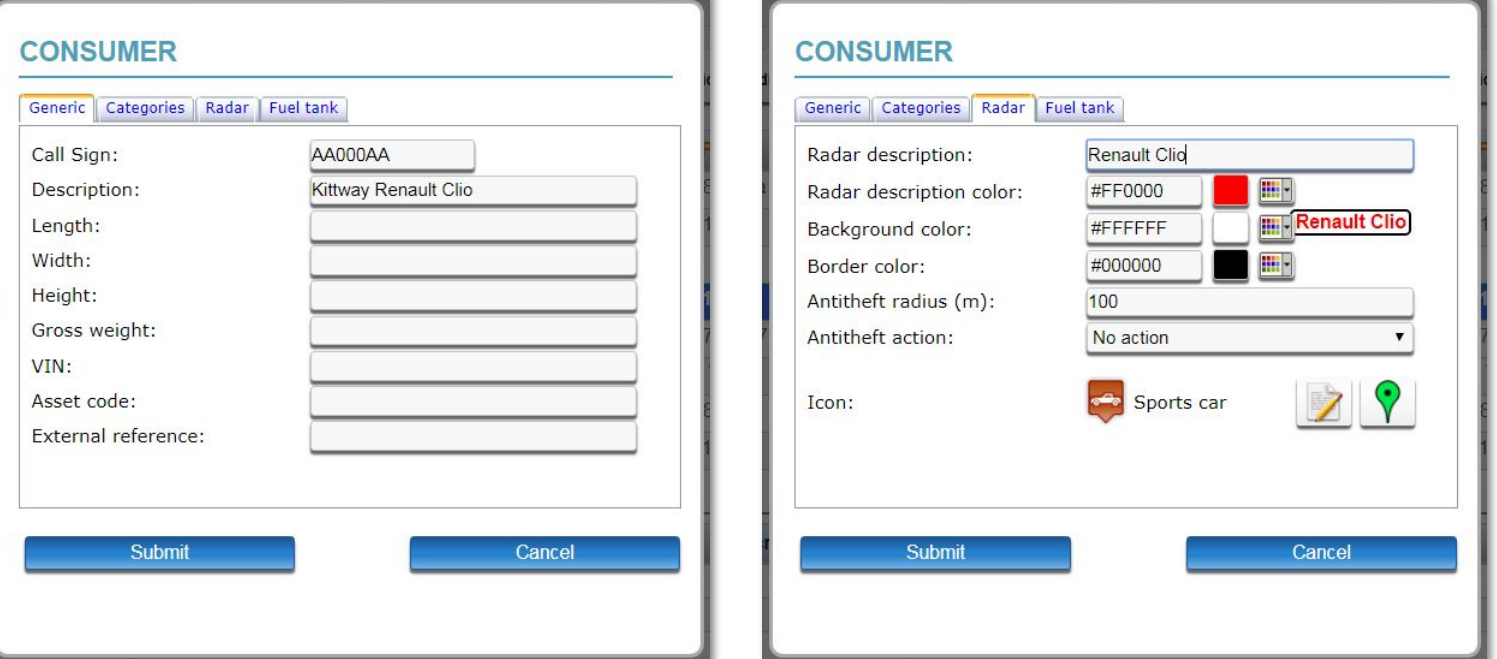

Tracking and Consumer permission on MyWakes for Developer Website enable you to do the same directly from your App.

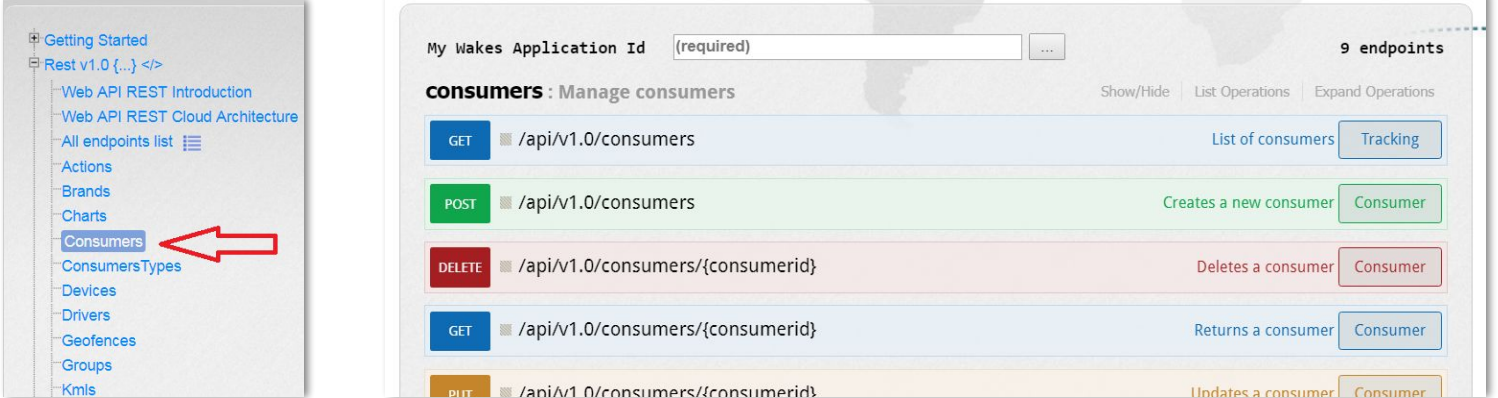

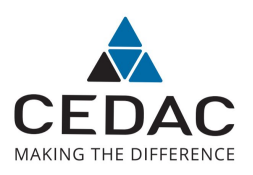

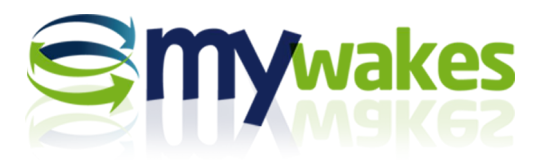

## **Settings - Actions**

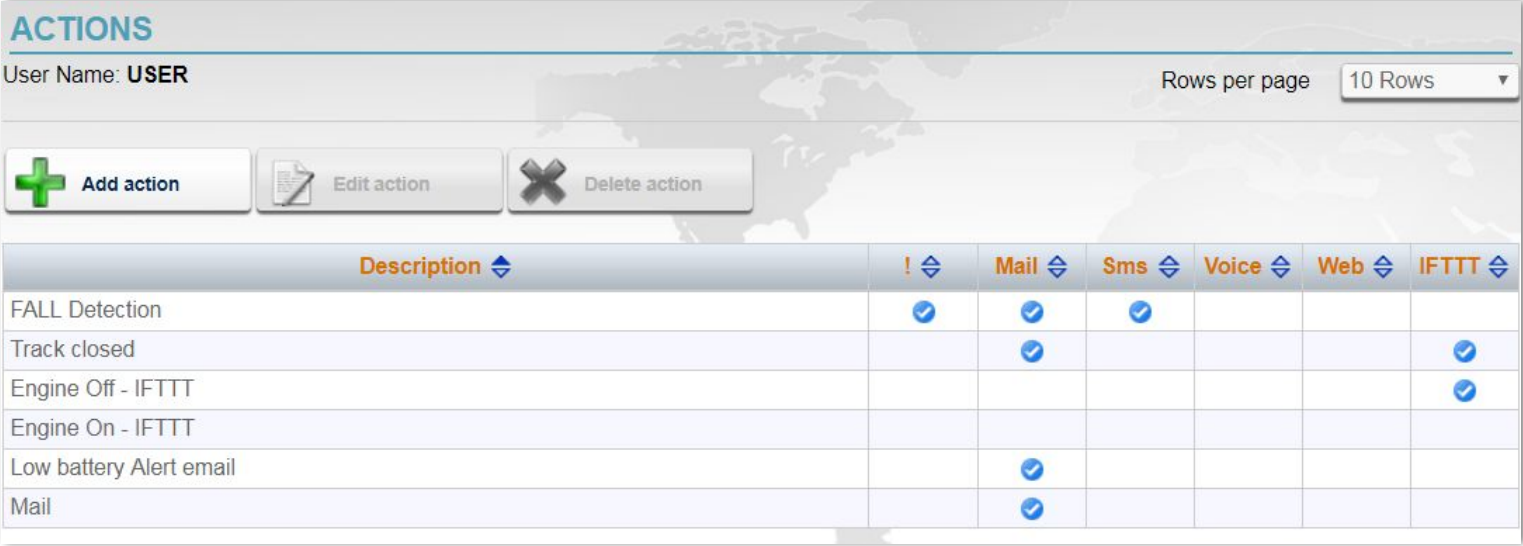

Actions are triggered in case of an event like "Begin track" or "Fall detection" etc.

A [MyWakes](https://ifttt.com/mywakes) Actions can be emails, SMSs, voice calls, webhooks and IFTTT tasks through MyWakes [IFTTT Service.](https://ifttt.com/mywakes)

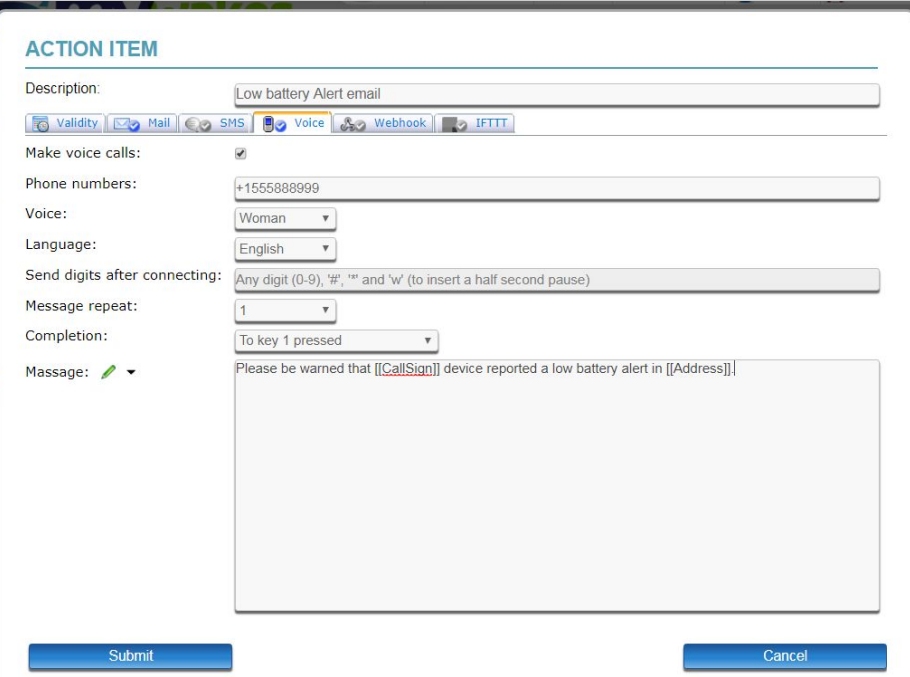

Every Action has multiple settings and every message can be enhanced with parameters that are valorised at real time when the action is executed.

All events can raise multiple actions and, as it happens for all others features, also actions can be managed with MyWakes Rest APIs thanks to [Actions permission](http://developer.mywakes.com/Documents/Rest-v10/Actions).

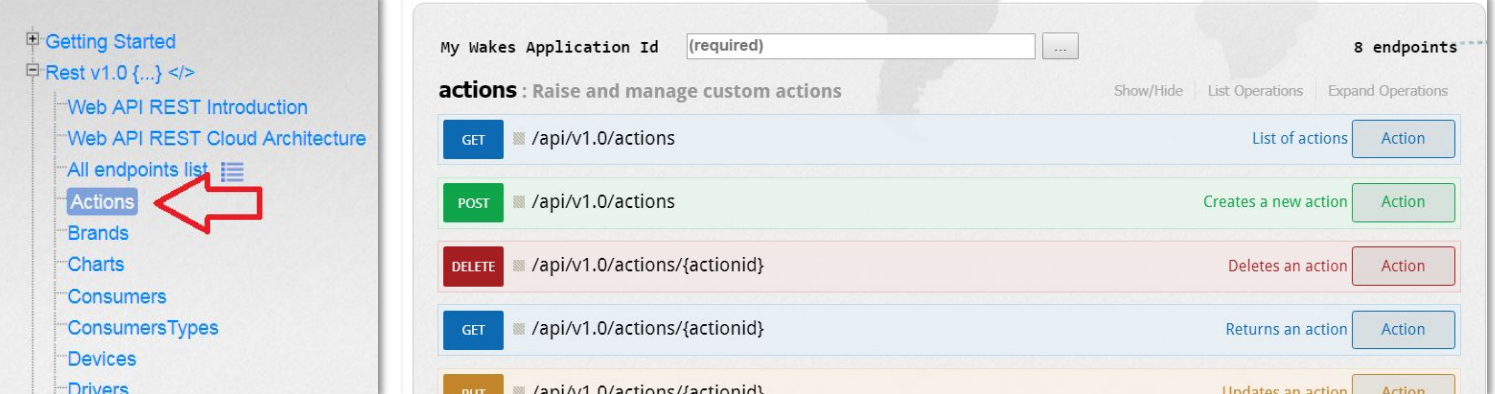

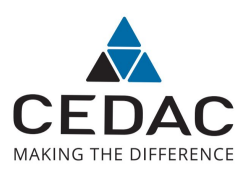

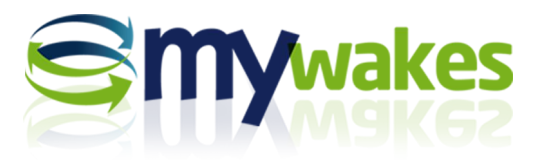

# **Settings - Geofences**

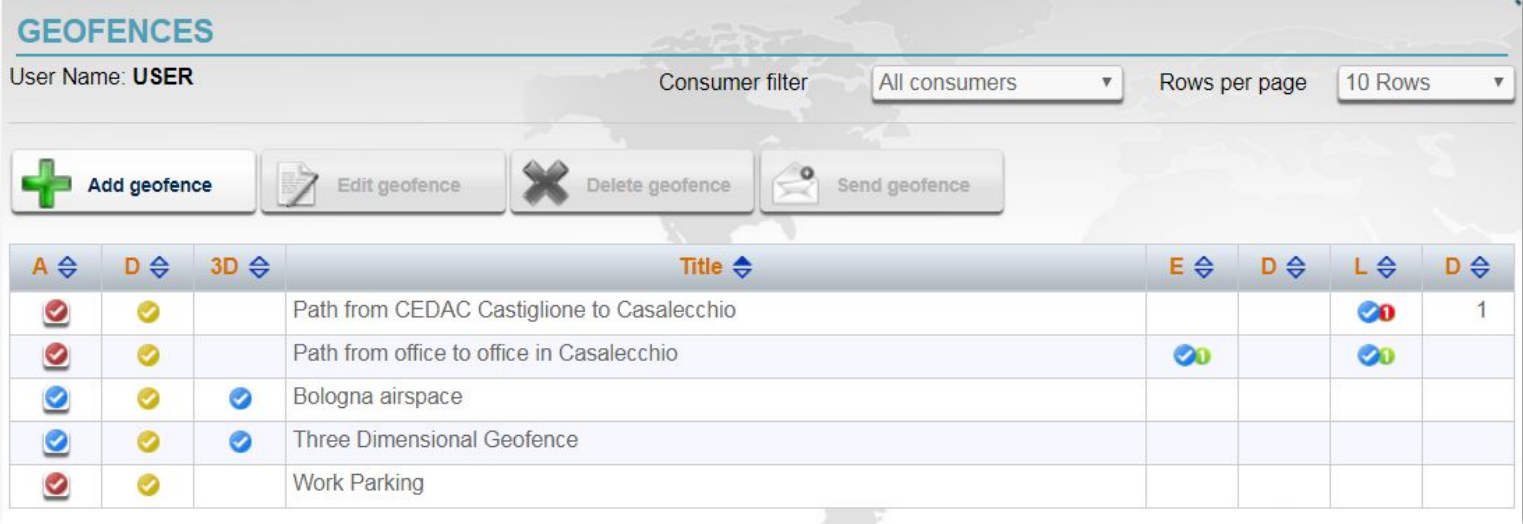

MyWakes geofences are virtual areas like square, rectangle, circle, path, polyline even in 3D (useful for airplanes).

When one or more geofences are enabled, MyWakes checks every point coming from the GPS and, depending on each geofence rule, MyWakes will raise or not the corresponding alarm.

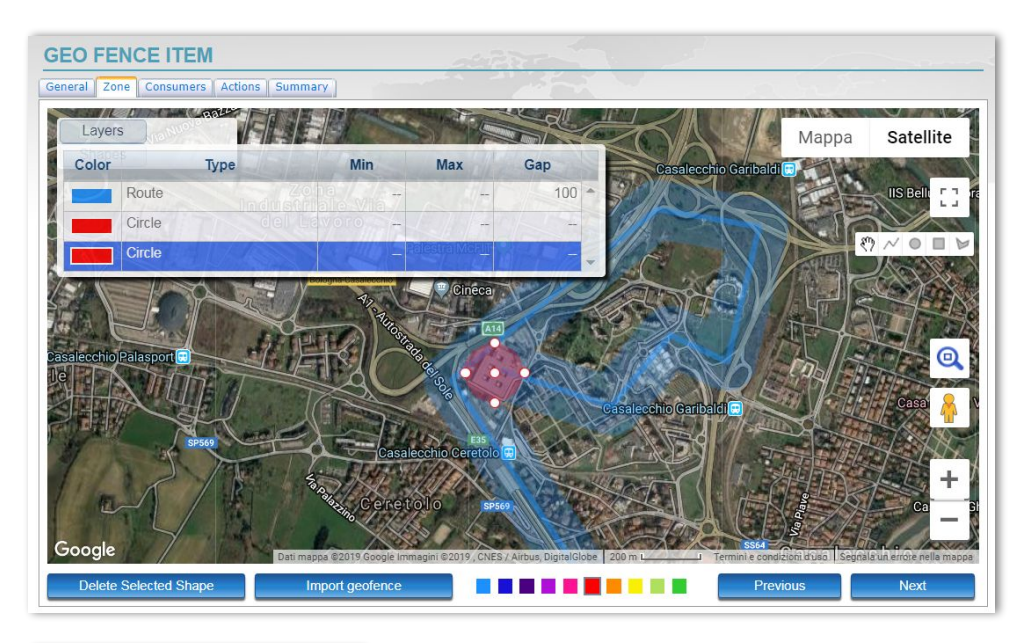

Every Geofence can be activated or deactivated for each and any consumer.

Geofences have many settings and all these options are also provided along with MyWakes Rest APIs when using [Geofence](http://developer.mywakes.com/Documents/Rest-v10/Geofences) [Permission.](http://developer.mywakes.com/Documents/Rest-v10/Geofences)

Because of its complexity **geofences interface is provided through our Rest APIs also as IFrame** so that the developer does not need to write a single Javascript line of code.

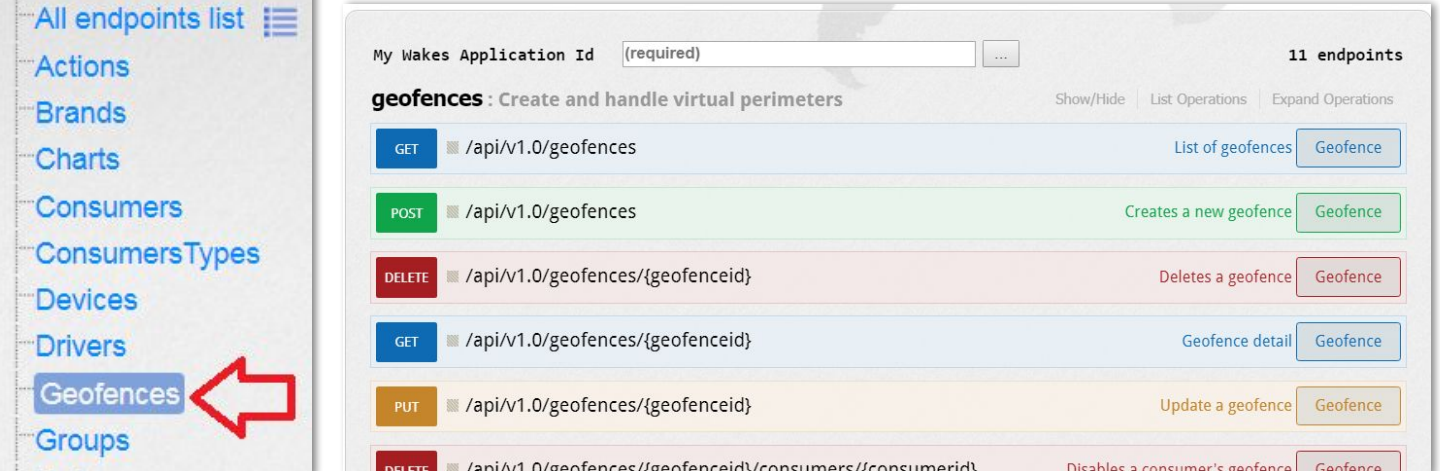